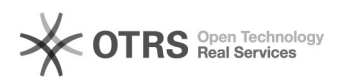

## Como cancelar um chamado?

## 29/04/2024 03:13:19

## **Imprimir artigo da FAQ**

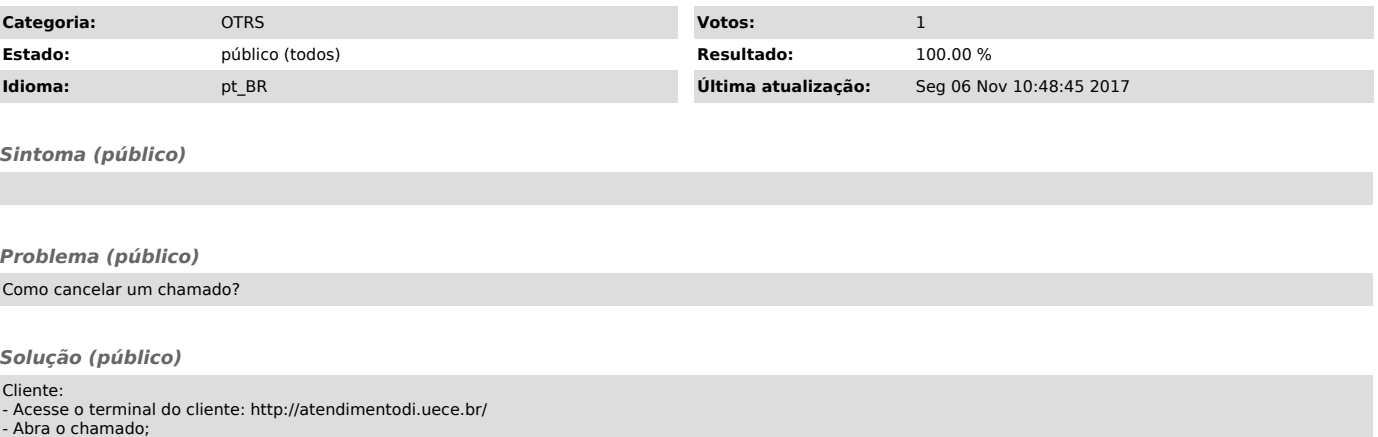

- Selecione a primeira mensagem enviada;

- Clique em responder

- Informe o motivo do cancelamento, no campo: Texto;

- Altere o estado para "Cancelado", no campo: Próximo Estado do Chamado.

Atendente: - Acesse o terminal do Atendente: http://atendimentodi.uece.br/admin - Siga os mesmos passos anteriores de cancelamento (Cliente)